# RDK-V (Raspberry Pi) Yocto Build Instructions - Morty

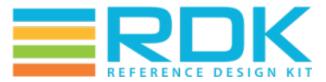

Copyright 2016 RDK Management, LLC. All rights reserved. The contents of this document are RDK Management, LLC Proprietary and Confidential and may not be distributed or otherwise disclosed without prior written permission of RDK Management, LLC.

## Host Setup

Refer to the below link for Host Machine Setup

How to Build#SettinguptheHostEnvironment

## Yocto Build Setup

All RPi based RDK images with the latest features are from the rdk-next branch

### **Initializing the Build Environment**

To build RDK images from rdk-next branch, follow the below build procedure

#### General build

# mkdir workspace cd workspace # initialize the manifest with repo tool repo init -u https://code.rdkcentral.com/r/manifests -b rdk-next -m rdkv-nosrc.xml repo sync -j `nproc` --no-clone-bundle --no-tags

#### **Build with external source**

# generic build with external source

```
mkdir workspace
cd workspace

# initialize the manifest with repo tool
repo init -u https://code.rdkcentral.com/r/manifests -b rdk-next -m rdkv-extsrc.xml
repo sync -j `nproc` --no-clone-bundle --no-tags
```

#### **Build from development branch**

To build the image from the development branch, the respective sprint month's development branch to be chosen and follow the below build procedure

For example, to take the development branch of September 2020, the rdk-dev-2009 branch to be used

#### Generic build from development branch

```
mkdir workspace
cd workspace

# initialize the manifest with repo tool
repo init -u https://code.rdkcentral.com/r/manifests -b rdk-dev-2009 -m rdkv-nosrc.xml
repo sync -j `nproc` --no-clone-bundle --no-tags
```

#### apply bug fixes

## Image build

Link to check possible RDK images on RPi - https://code.rdkcentral.com/r/plugins/gitiles/components/generic/rdk-oe/meta-cmf-raspberrypi/+/refs/heads/rdk-next/recipes-core/images/

#### **Media Client**

#### **Generic Image**

#### generic image

 ${\tt MACHINE=} raspberrypi-rdk-mc \ source \ meta-cmf-raspberrypi/setup-environment$ 

 $\verb|# both rdk-generic-mediaclient-image and rdk-generic-mediaclient-wpe-image are same now bitbake rdk-generic-mediaclient-image$ 

#### Generic Image with TDK

#### **TDK** image

MACHINE=raspberrypi-rdk-mc source meta-cmf-raspberrypi/setup-environment

 $\verb|bitbake rdk-generic-mediaclient-wpe-tdk-image|\\$ 

#### Media Gateway (Hybrid)

#### **Generic Image**

#### generic image

MACHINE=raspberrypi-rdk-hybrid source meta-cmf-raspberrypi/setup-environment

#both rdk-generic-hybrid-image and rdk-generic-hybrid-wpe-image are same now bitbake rdk-generic-hybrid-image

#### **Generic Image with TDK**

#### TDK image

 ${\tt MACHINE=raspberrypi-rdk-hybrid\ source\ meta-cmf-raspberrypi/setup-environment}$ 

bitbake rdk-generic-hybrid-wpe-tdk-image

The Kernel image and root file-system collectively created as an image and it will be available under build-<MACHINE>/tmp/deploy/images/<MACHINE> folder.

## Flashing Procedure

The image file will be generated under build-<MACHINE>/tmp/deploy/images/<MACHINE> directory

# Insert the micro SD card and mention the card's device file name
# input file (if) is the image file to flash and the output file (of) is the card's device file name
sudo dd if=rdk-generic-hybrid-wpe-image-raspberrypi-rdk-hybrid.rpi-sdimg of=/dev/<sd file> bs=4M